# **JUMO cTRON 04/08/16**

Compact controller with timer and ramp function

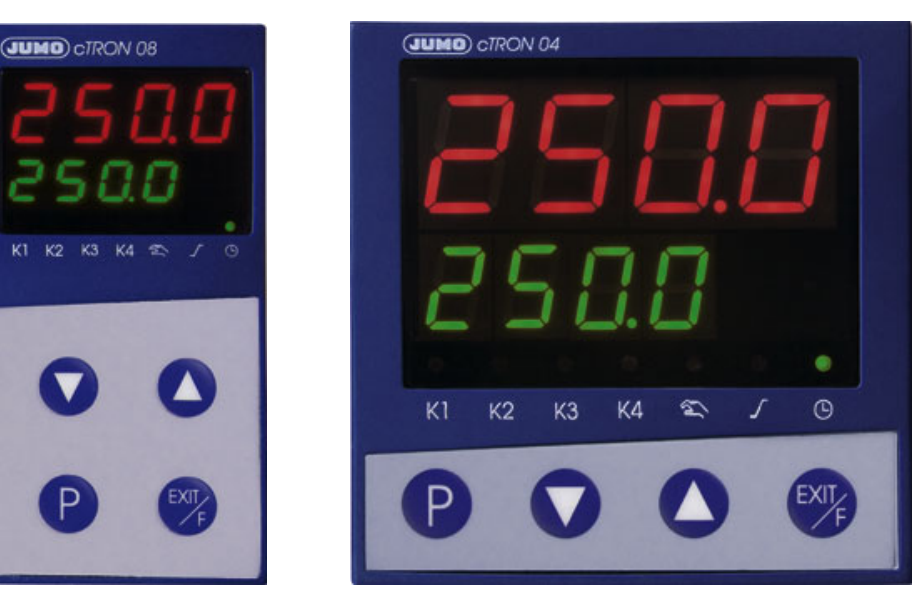

**702071 702072 702074**

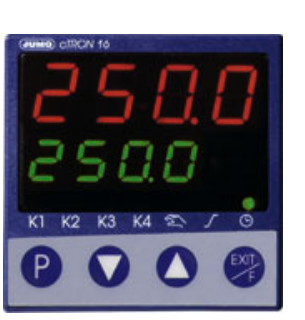

**B 70.2070.2.0** Interface Description **Modbus** 

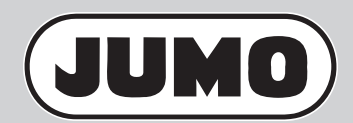

2008-08-11/00492538

### **Contents**

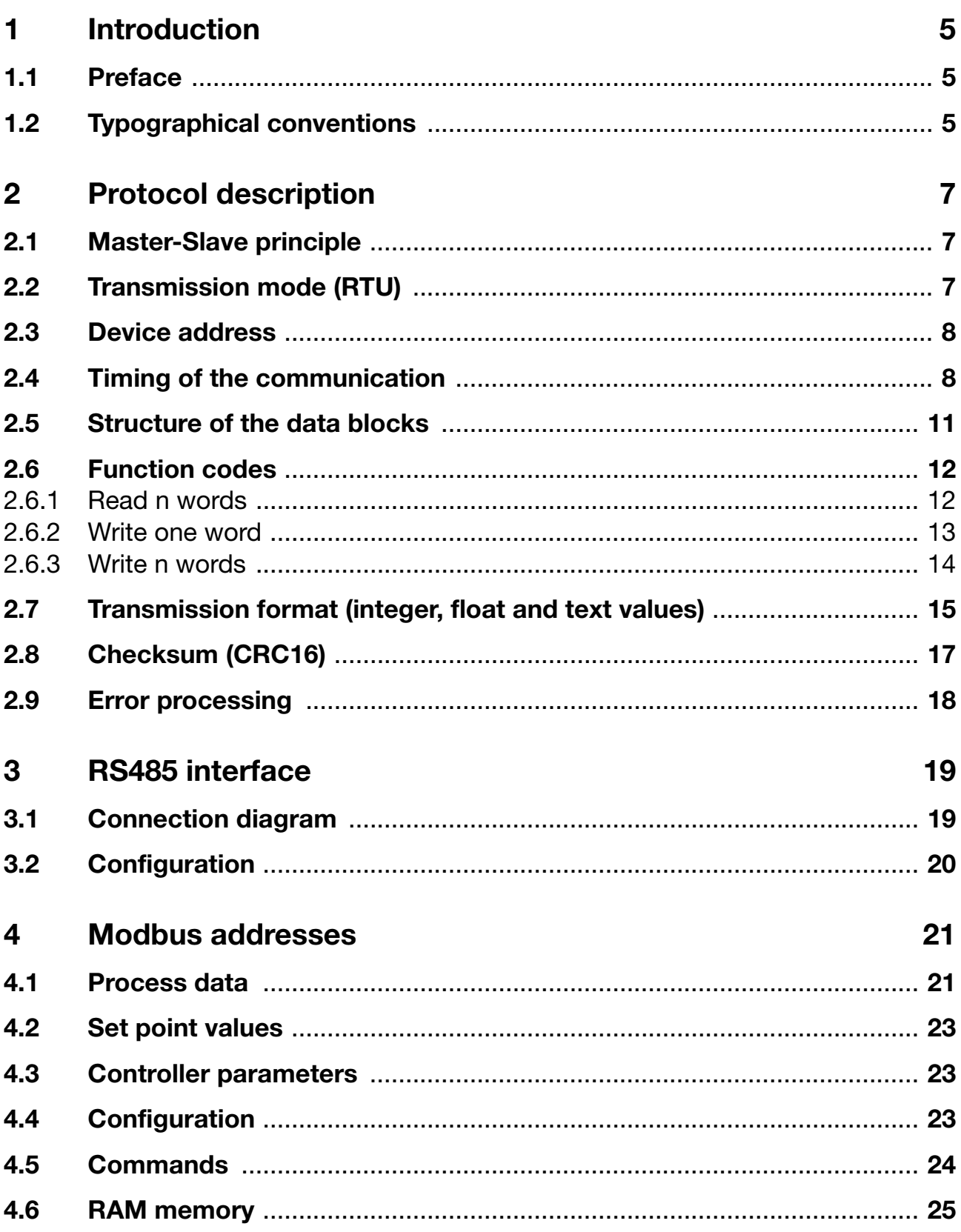

#### <span id="page-4-1"></span><span id="page-4-0"></span>**1.1 Preface**

This operating manual is addressed to the system manufacturer with adequate technical background and PC related knowledge.

Please read this operating manual prior to commissioning the device. Keep the manual in a place accessible to all users at all times. Your comments are appreciated and may assist us in improving this manual.

All necessary settings are described in this operating manual. Should problems be encountered during commissioning, please refrain from carrying out any manipulations that are not described in the manual. Any such intervention will jeopardize your warranty rights. Please contact the nearest subsidiary or the head office.

### <span id="page-4-2"></span>**1.2 Typographical conventions**

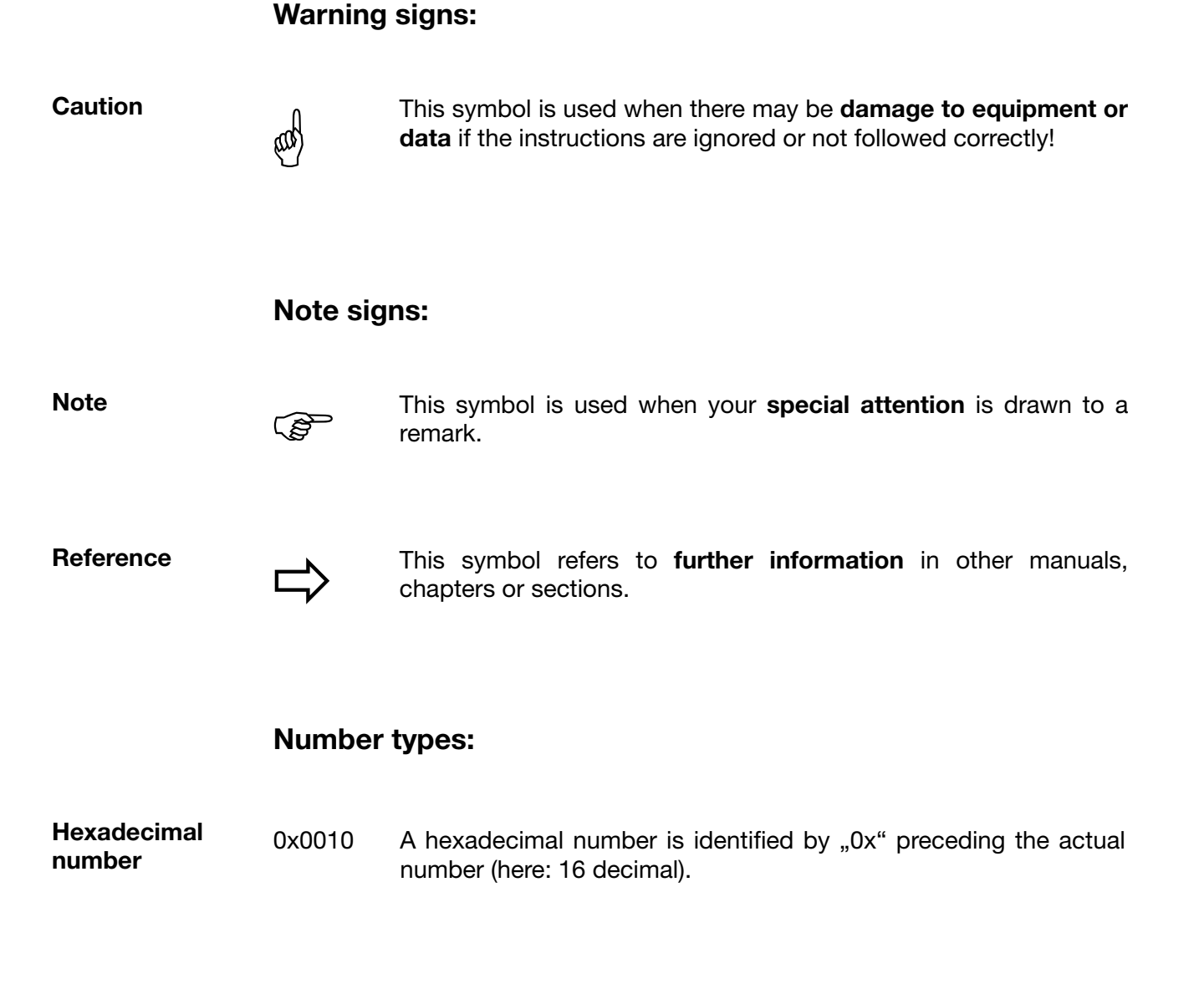

## **1 Introduction**

#### <span id="page-6-1"></span><span id="page-6-0"></span>**2.1 Master-Slave principle**

Communication between a master (e.g. PC) and a slave (e.g. measuring and control system) using Modbus takes place according to the master-slave principle, in the form of data request/instruction - response.

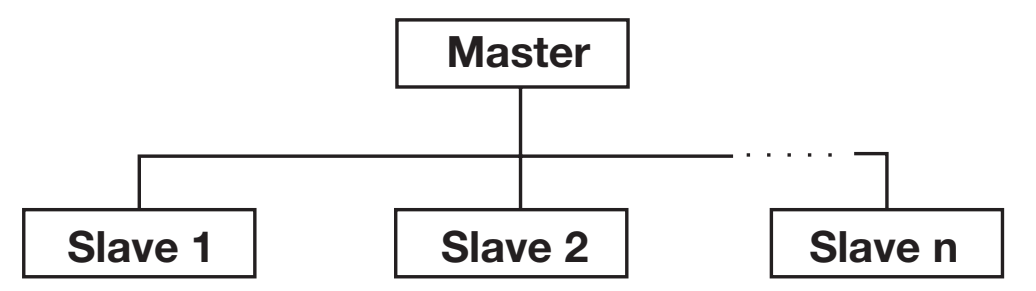

The master controls the data exchange, the slaves only have a response function. They are identified by their device address.

### <span id="page-6-2"></span>**2.2 Transmission mode (RTU)**

The transmission mode used is the RTU mode (Remote Terminal Unit). Data is transmitted in binary format (hexadecimal) with 8 bits. The LSB (least significant bit) is transmitted first. The ASCII operating mode is not supported.

**Data format** The data format describes the structure of a character transmitted. The following data format options are available:

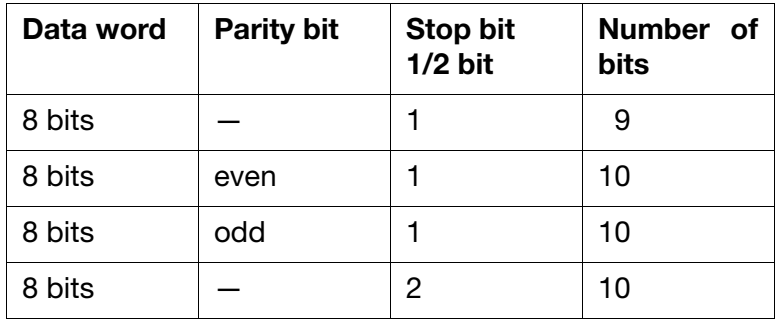

### **2 Protocol description**

#### <span id="page-7-0"></span>**2.3 Device address**

The device address of the slave can be set between 0 and 254. Device address 0 is reserved.

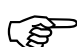

A maximum of 31 slaves can be addressed via the RS485 interface.

There are two different forms of data exchange:

**Query** Data request/instruction by the master to a slave via the corresponding device address.

The slave addressed responds.

**Broadcast** Instruction by the master to all slaves via the device address 0 (e.g. to transmit a specific value to all slaves).

> The connected slaves do not respond. In such a case, the correct acceptance of the value by the slaves should be checked by a subsequent readout at each individual slave.

Data request with the device address 0 is meaningless.

#### <span id="page-7-1"></span>**2.4 Timing of the communication**

Start and end of a data block are marked by transmission pauses. The maximum permitted interval between two consecutive characters is three times the transmission time required for a single character.

The character transmission time (time required to transmit one single character) depends on the baud rate and the data format used (stop bits and parity bit).

For a data format of 8 data bits, no parity bit and one stop bit, this is:

**character transmission time [ms] = 1000 \* 9 bit/baud rate**

For the other data formats, this is:

**character transmission time [ms]**

**= 1000 \* (8 bits+parity bit+stop bit(s)) bit/baud rate**

#### **Timing**

#### **Data request from master**

transmission time = n characters  $*$  1000  $*$  x bit/baud rate

Marker for end of data request 3 characters \* 1000 \* x bit/baud rate

Processing of data request by the slave  $( \leq 250 \text{ms})$ 

**Response of the slave** transmission time = n characters  $*$  1000  $*$  x bit/baud rate

> Marker for end of response 3 characters \* 1000 \* x bit/baud rate

**Example** Marker for end of data request or end of response for a 10/9 bit data format Waiting time = 3 characters \* 1000 \* 10 bit/baud rate

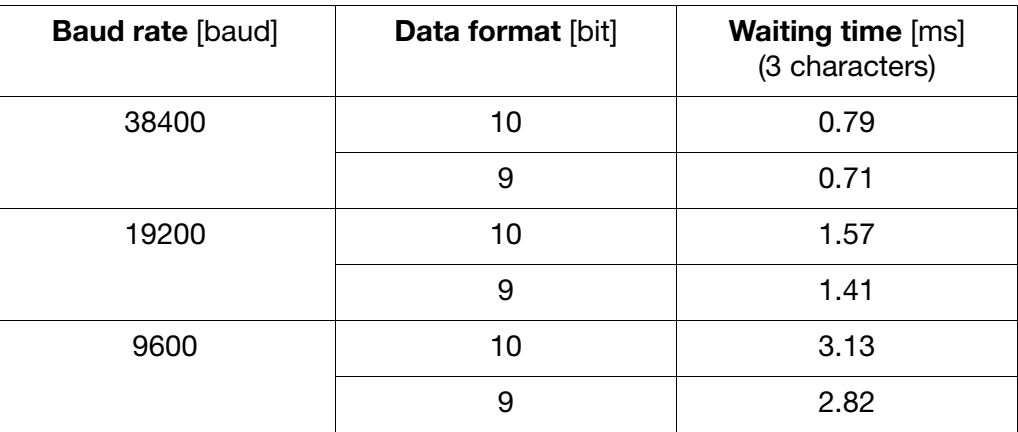

### **2 Protocol description**

**Timing scheme** A data request runs according to the following timing scheme:

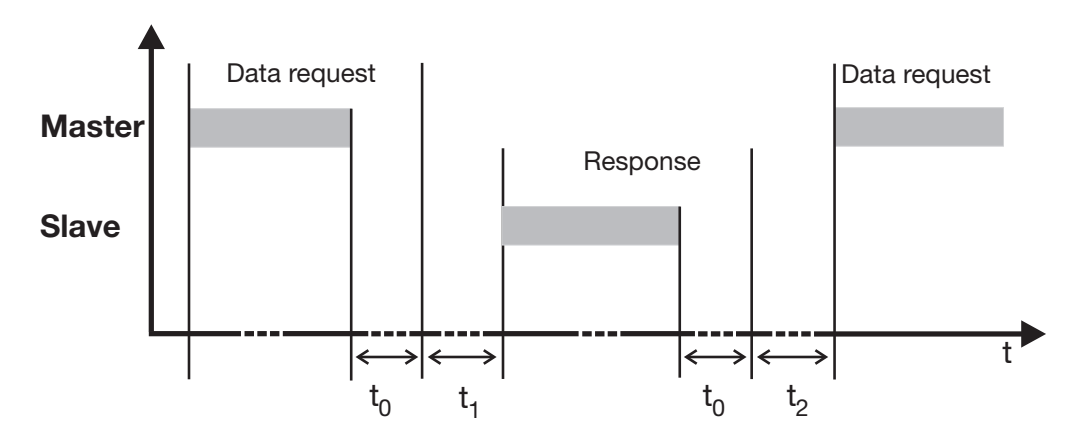

- $t_0$  End marker = 3 characters (time depending on the baud rate)
- $t_1$  This time depends on the internal processing. The maximum processing time is 250 ms.

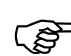

A minimum response time can be set in the device under the menu<br>point item "Interface". This preset time is the minimum waiting time before an answer is transmitted (0…500 ms). If a smaller value is set, then the response time may be longer than the preset value (internal processing takes longer), the device answers as soon as internal processing is completed. The preset time of 0 ms means that the device responds at the maximum possible speed.

The minimum response time, which can be set is required by the RS485 interface in the master, to be able to switch over the interface drivers from transmit to receive.

 $t<sub>2</sub>$  This time is needed by the slave to change from transmit back to receive. The master has to observe this waiting time before presenting a new data request. This time must always be observed, even when the new data request is directed to another device.

RS485 interface:  $t_2$  = 10ms

No data requests from the master are permitted during  $t_1$  and  $t_2$  and during the slave response time. Data requests made during  $t_1$  and  $t_2$  are ignored by the slave. Data requests during the response time will result in the invalidation of all data currently on the bus.

### <span id="page-10-0"></span>**2.5 Structure of the data blocks**

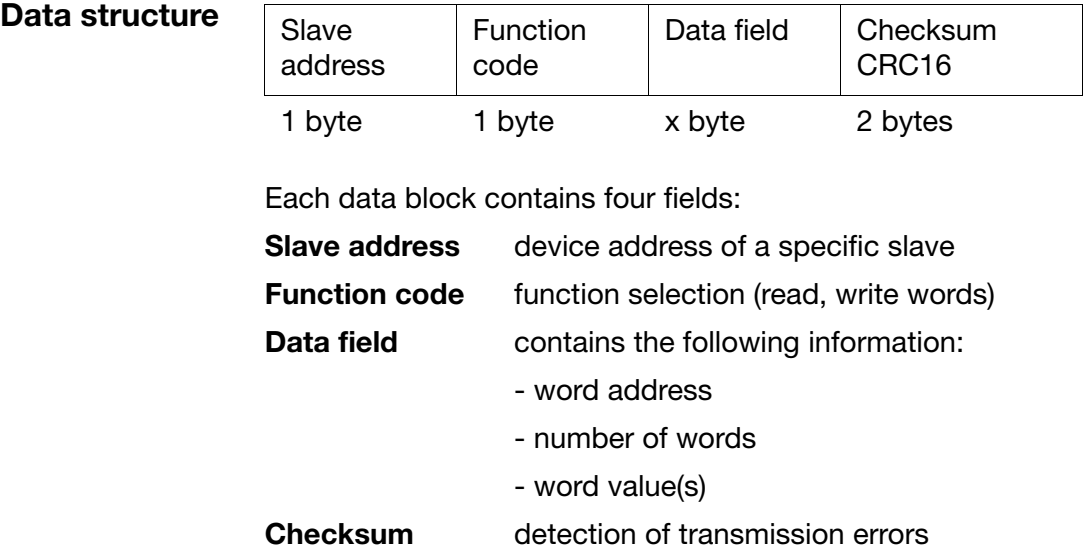

All data blocks have the same structure:

#### <span id="page-11-0"></span>**2.6 Function codes**

The functions described in the following are available for the readout of measured values, device and process data as well as to write specific data.

**Functionoverview**

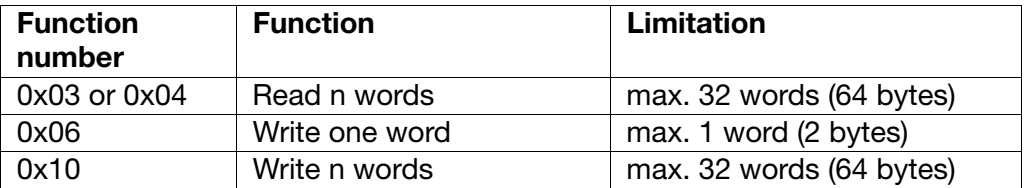

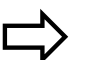

Please refer to [Chapter 2.9 Error processing, Page 18](#page-17-0) if the device does not react to these functions or emits an error code.

#### <span id="page-11-1"></span>**2.6.1 Read n words**

This function is used to read n ( $n \leq 32$ ) words starting from a specific address.

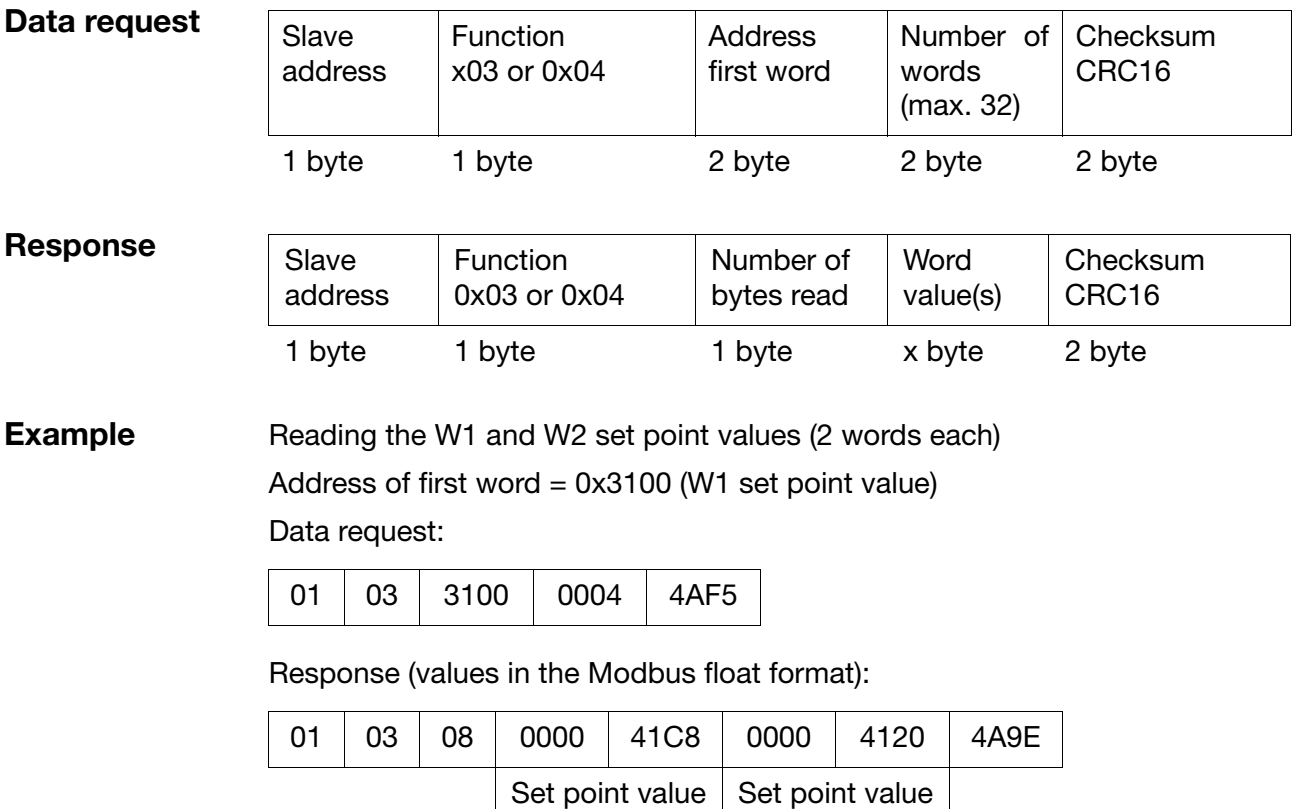

W1 (25.0)

W2 (10.0)

#### <span id="page-12-0"></span>**2.6.2 Write one word**

For the Write Word function, the data blocks for instruction and response are identical.

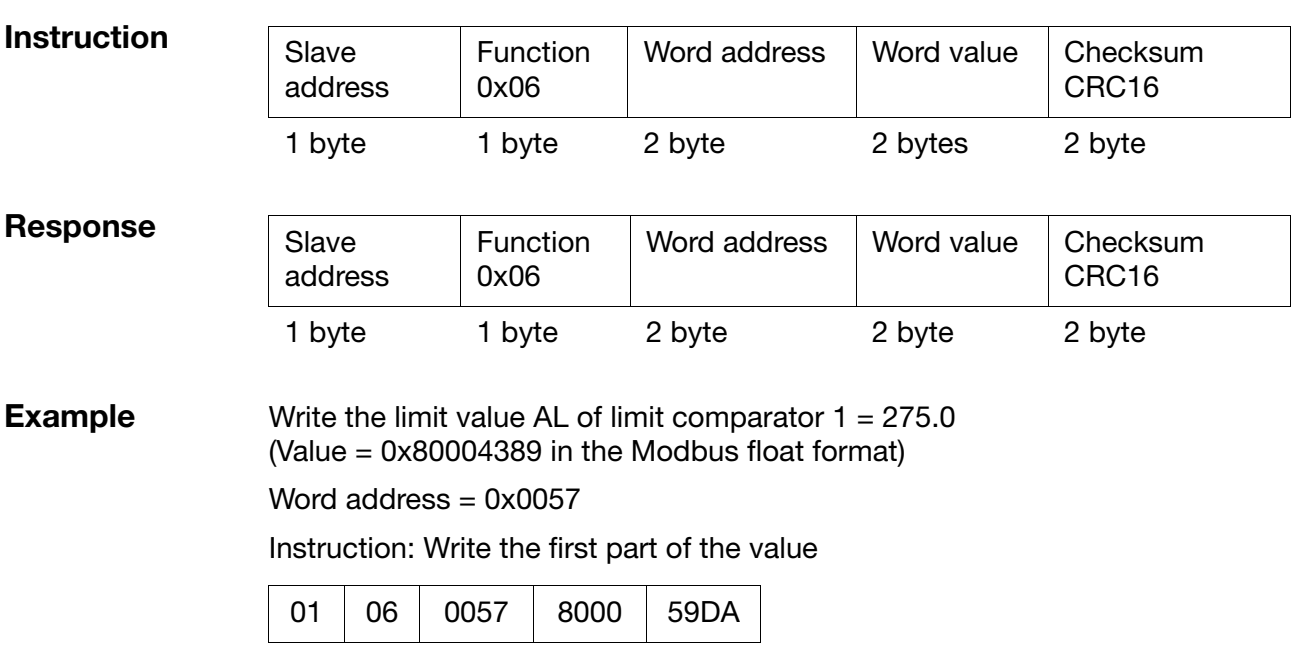

Response (as instruction):

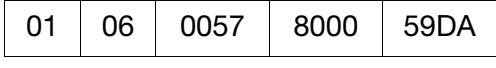

Instruction: Write the second part of the value (next word address)

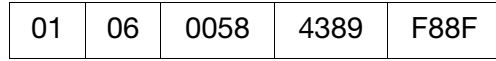

Response (as instruction):

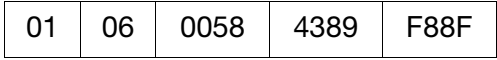

#### <span id="page-13-0"></span>**2.6.3 Write n words**

This function is used to write n ( $n \le 32$ ) words starting from a specific address.

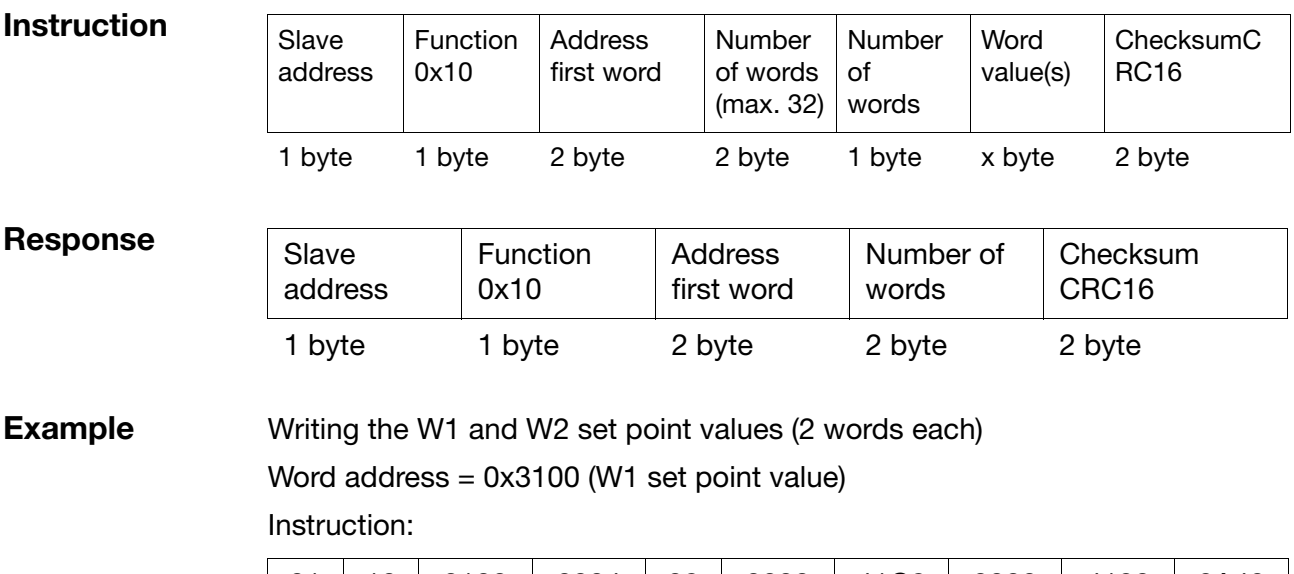

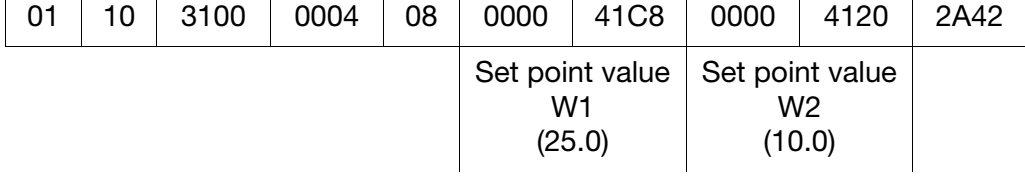

Response:

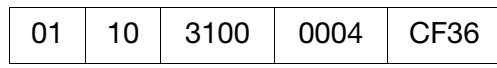

### <span id="page-14-0"></span>**2.7 Transmission format (integer, float and text values)**

**Integer values** Integer values are transmitted via the Modbus in the following format: The high byte first, followed by the low byte.

**Example** Request of the integer value of address 0x0021, if value "4" (word value 0x0004) is written under this address.

> Request: 01 03 0021 0001 (+ 2 bytes CRC16) Response: 01 03 02 **0004** (+ 2 bytes CRC16)

**Float values** In the case of float values, the Modbus operates with the IEEE-754 standard format (32bits), the only difference being that byte 1 and 2 are changed over with byte 3 and 4.

#### **Single-float format (32bit) as per IEEE 754**standard

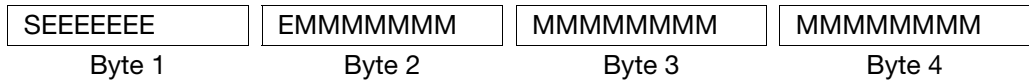

S - sign bit

E - exponent (two's complement)

M - 23bits normalized mantissa

#### **Modbus float format**

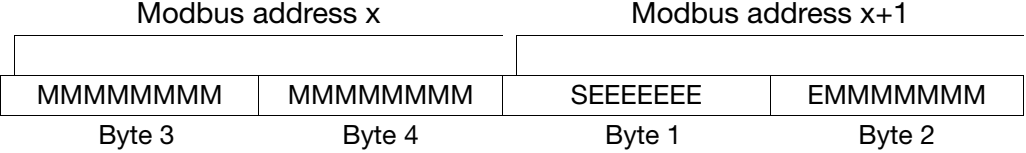

**Example** Request of the float value of address 0x0035, if value "550.0" (0x44098000 in IEEE-754 format) is written under this address.

> Request: 01 03 0035 0002 (+ 2 bytes CRC16) Response: 01 03 04 **8000 4409** (+ 2 bytes CRC16)

Once transmission from the device is completed, the bytes of the float value need to be changed over accordingly.

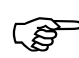

A large number of compilers (e.g. Microsoft Visual C++) store the float<br>values in the following order: values in the following order:

#### **Float value**

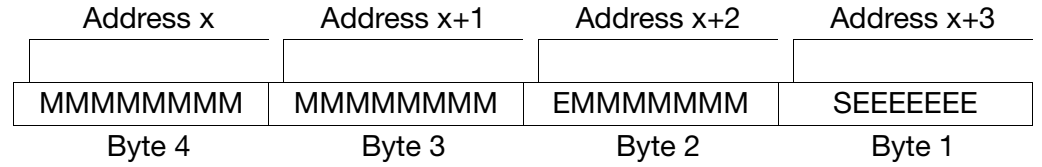

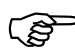

Please find out the way float values are stored in your application.<br>After the request, it might be necessary to change the bytes over in the interface program you are using.

## **2 Protocol description**

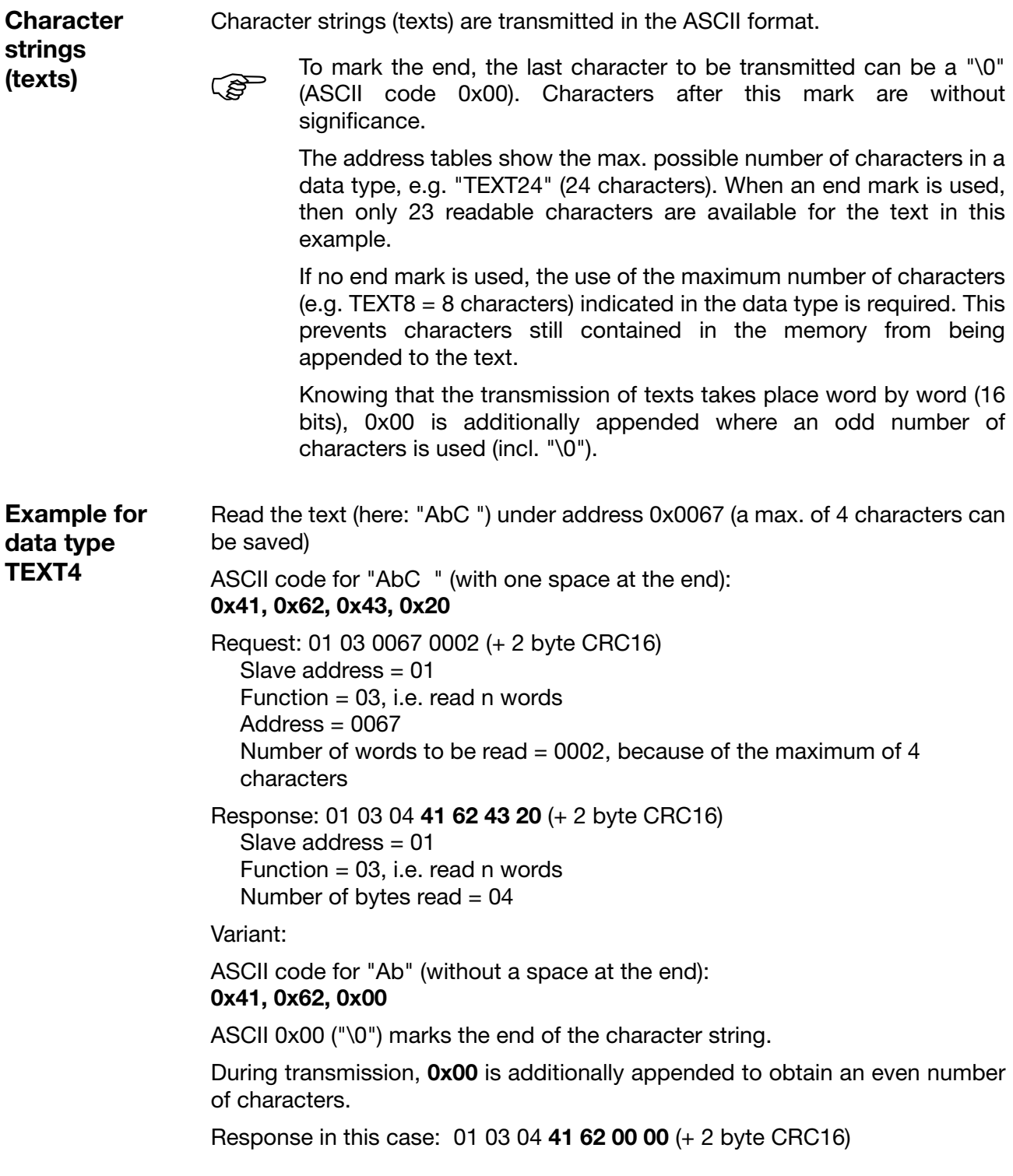

### <span id="page-16-0"></span>**2.8 Checksum (CRC16)**

The checksum (CRC16) serves to recognize transmission errors. If an error is identified during evaluation, the device concerned does not respond.

**Calculation scheme**

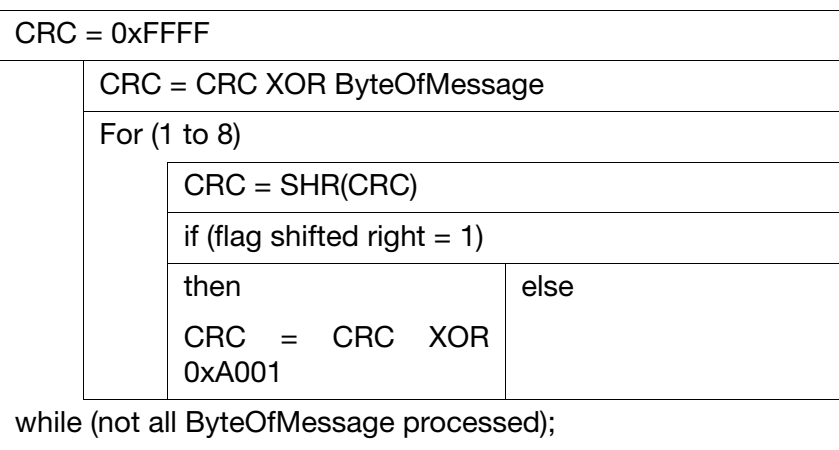

The low byte of the check sum is the first to be transmitted, then the high bute high byte.

**Example** Data request: Read two words, starting at address 0x00CE  $(CRC16 = 0x92A5)$ 

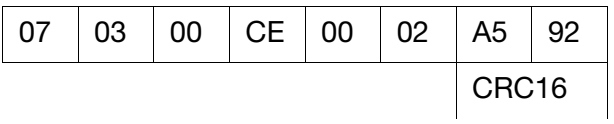

Response: (CRC16 = 0xF5AD)

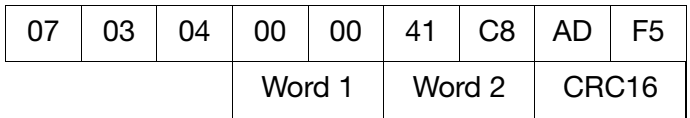

### **2 Protocol description**

#### <span id="page-17-0"></span>**2.9 Error processing**

**Error codes** The following error codes exist:

- 1 invalid function
- 2 invalid parameter address or too many words are to be read or written
- 8 write access to parameter denied

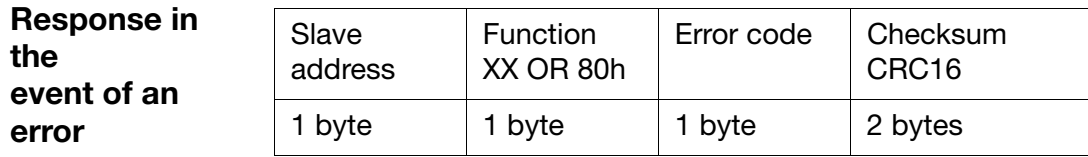

0x80 is used to set the function code to its OR status, i.e. the MSB (most significant bit) is set to 1.

#### **Example** Data request:

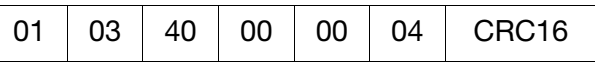

Response (with error code 2):

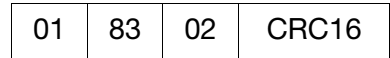

**Special cases** The slave not responding can have the following causes:

- the baud rate and/or data format of Master and Slave are not compatible

- the device address used does not coincide with that of the slave address
- the checksum (CRC16) is not correct
- the instruction from the Master is incomplete or over-defined
- The number of words to be read is zero.

In these cases the data request should be transmitted again once the timeout time (2 s) has elapsed.

### <span id="page-18-1"></span><span id="page-18-0"></span>**3.1 Connection diagram**

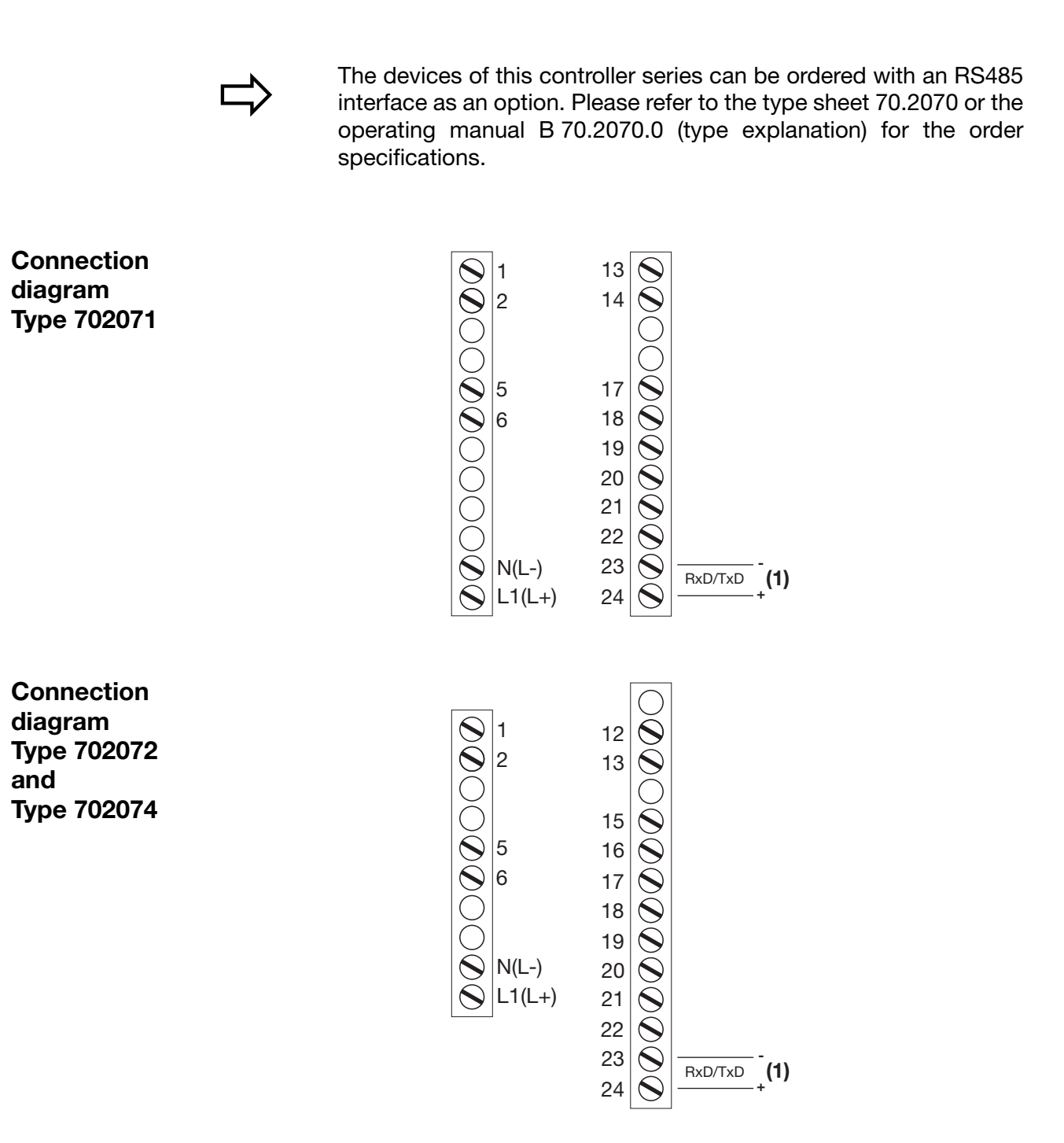

(1) RS485 interface

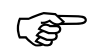

Connect the interface line shielding to earth on one side in the<br>switch cabinet switch cabinet.

### <span id="page-19-0"></span>**3.2 Configuration**

The following table shows the possible Modbus interface settings to be carried out in the configuration level (ConF  $\rightarrow$  Interestion and/or in the setup program.

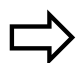

For more detailed information about configuration, please refer to operating manual B 70.2070.0.

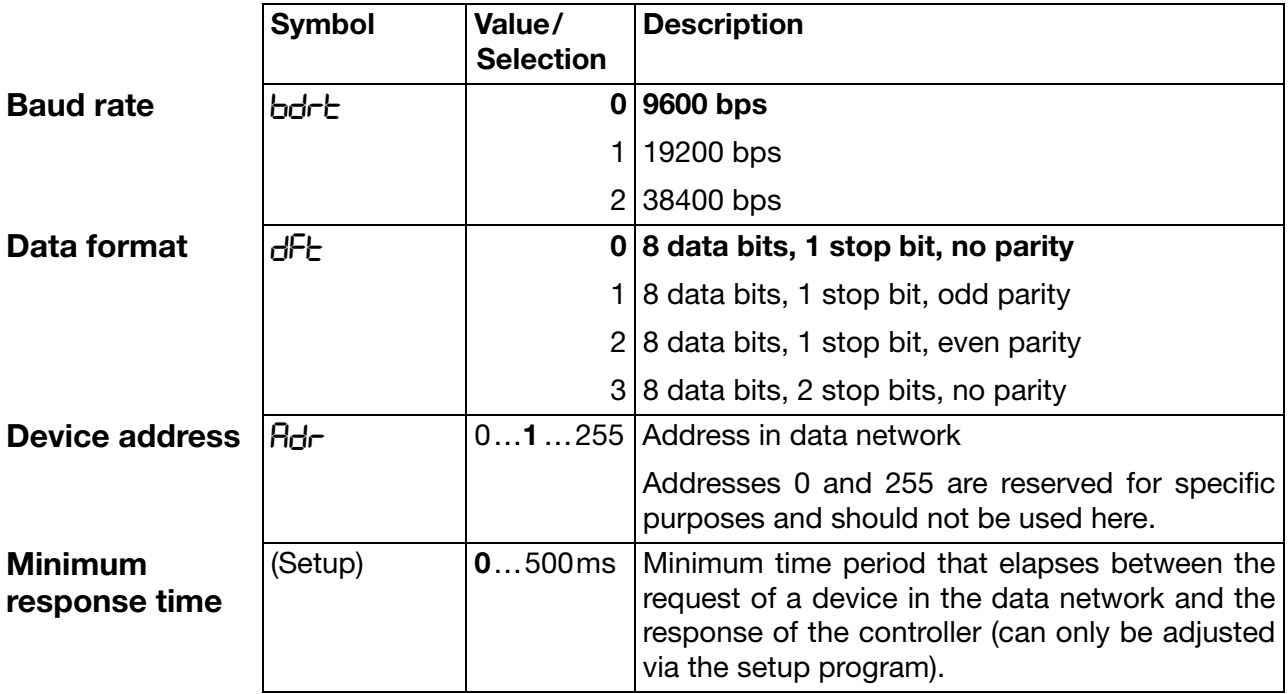

Factory settings are shown **bold**.

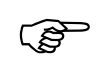

When the communication takes place via the setup interface, the<br>RS485 interface is inactive RS485 interface is inactive.

<span id="page-20-0"></span>**Data type, type of access** The following tables contain specifications of all process and device data including their addresses, data type and type of access.

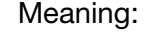

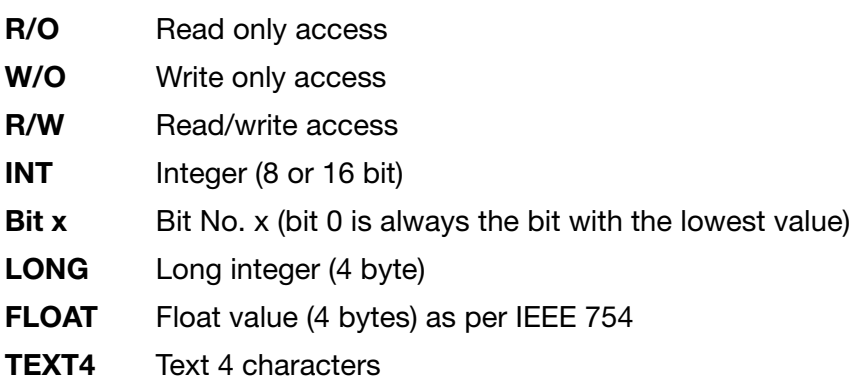

Write operations to R/W parameters result in them being saved to<br>the EEPROM. These memory modules only have a limited number the EEPROM. These memory modules only have a limited number of write cycles (approx. 10000). For this reason, this function can be switched off in the case of frequent programming. The parameter values are then only saved in the volatile memory (RAM) and will be lost after a supply failure.

> v *Setup program (undocumented parameters -> Bit parameters -> Set parameter 2)*

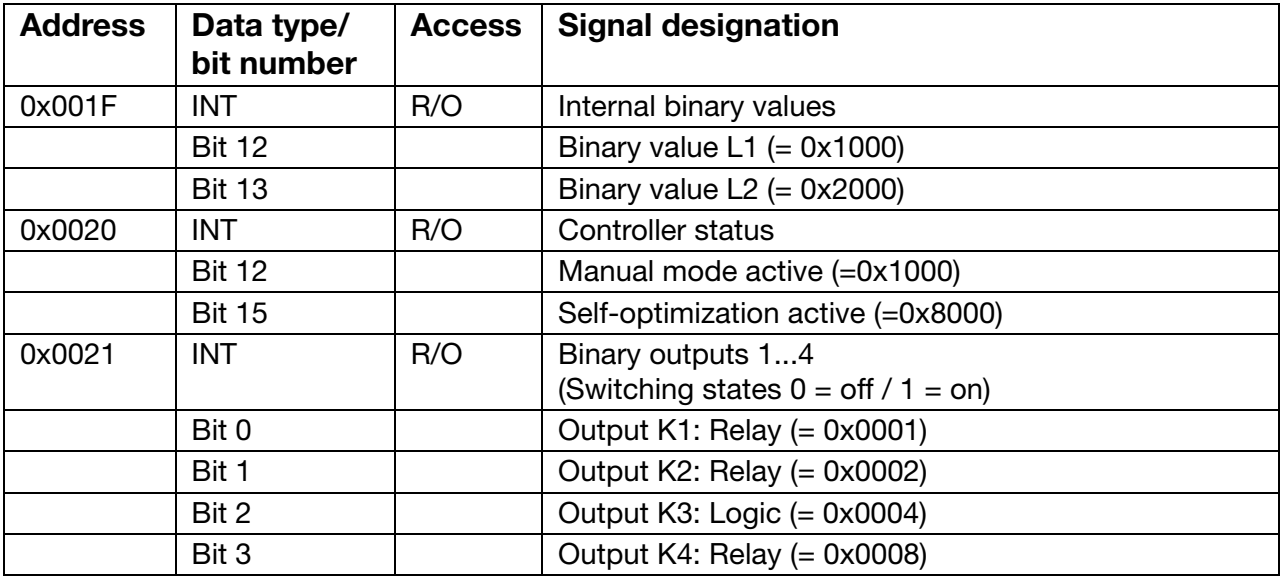

### <span id="page-20-1"></span>**4.1 Process data**

### **4 Modbus addresses**

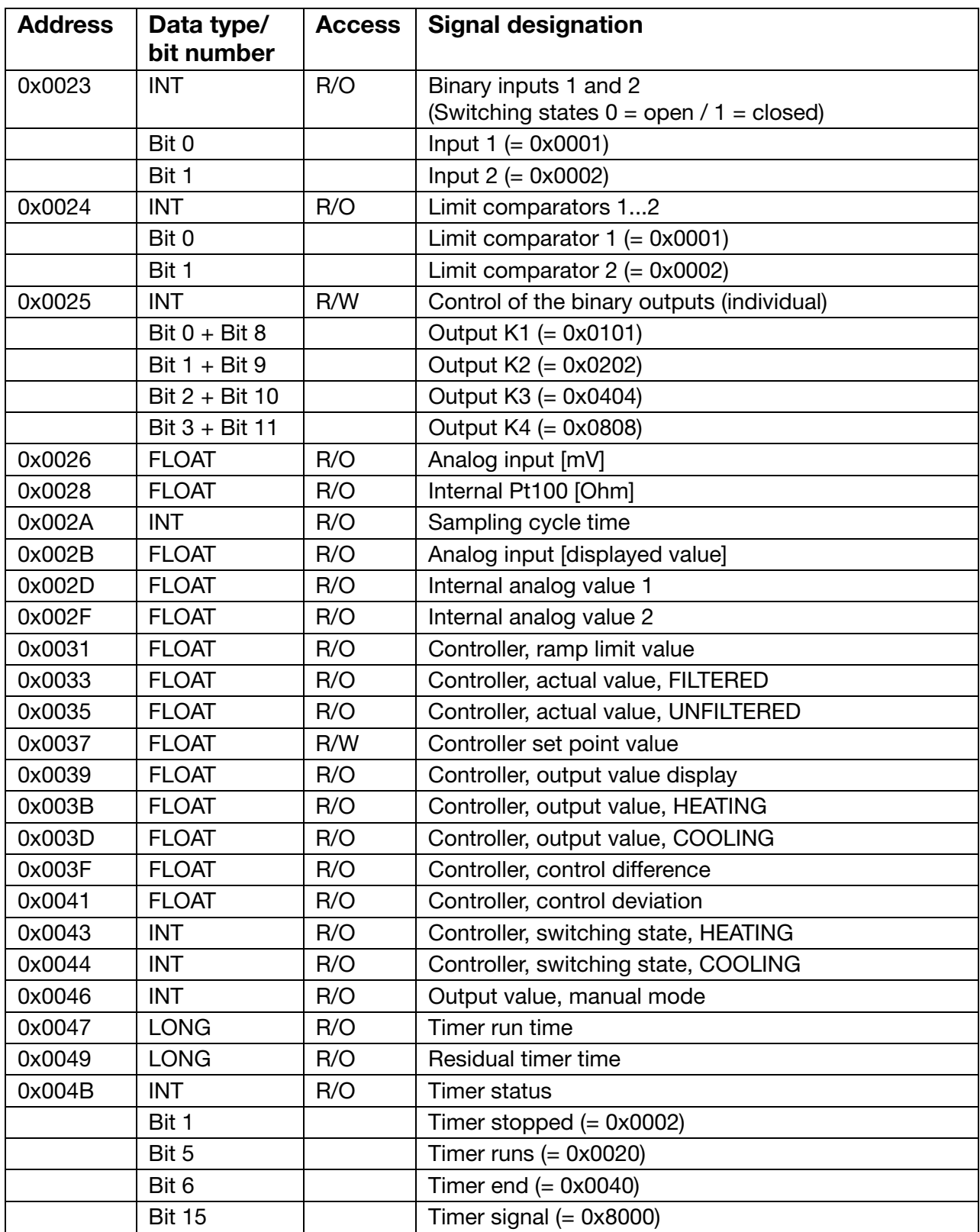

### <span id="page-22-0"></span>**4.2 Set point values**

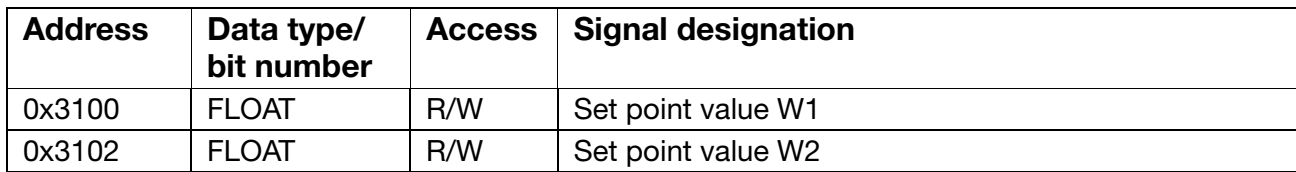

### <span id="page-22-1"></span>**4.3 Controller parameters**

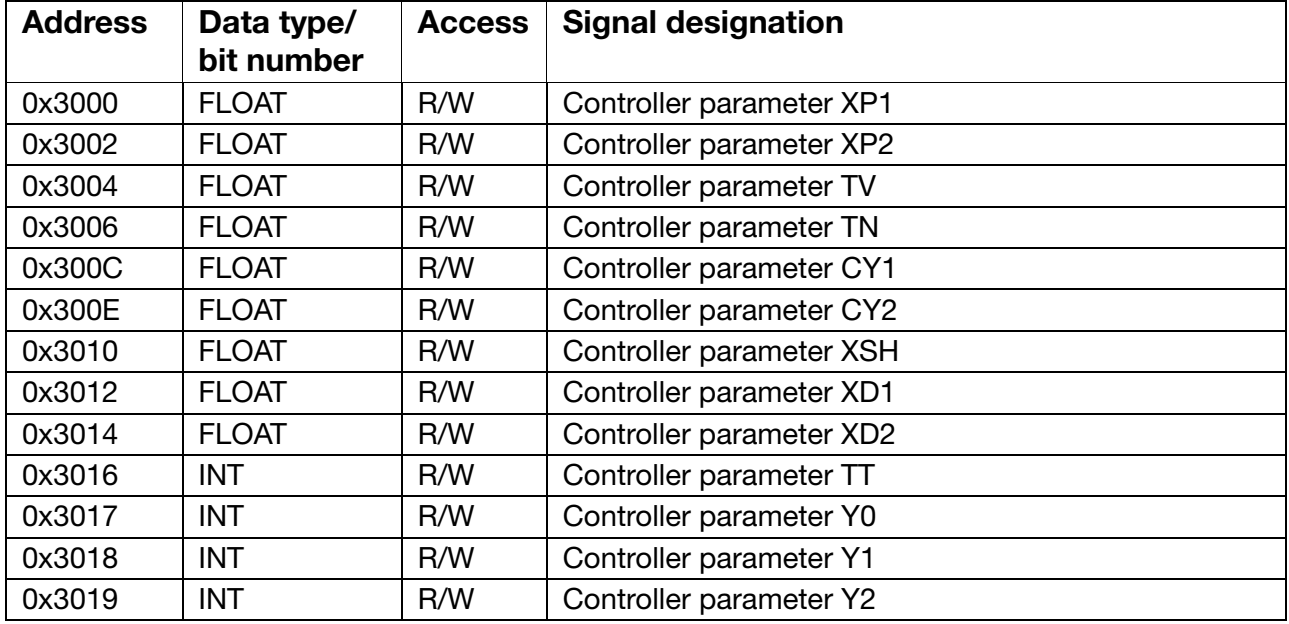

### <span id="page-22-2"></span>**4.4 Configuration**

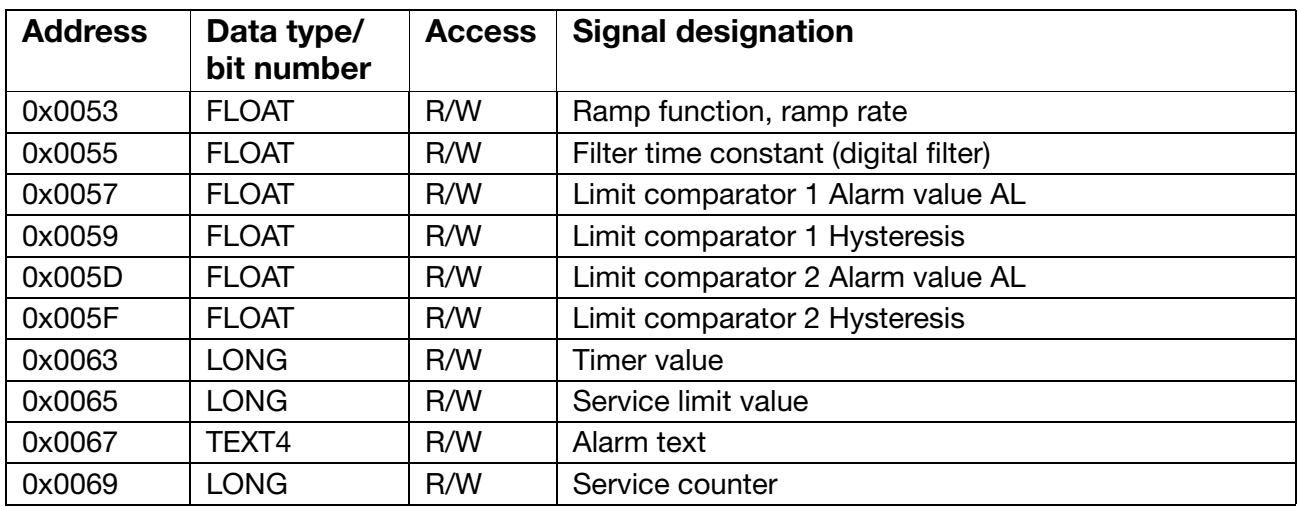

### <span id="page-23-0"></span>**4.5 Commands**

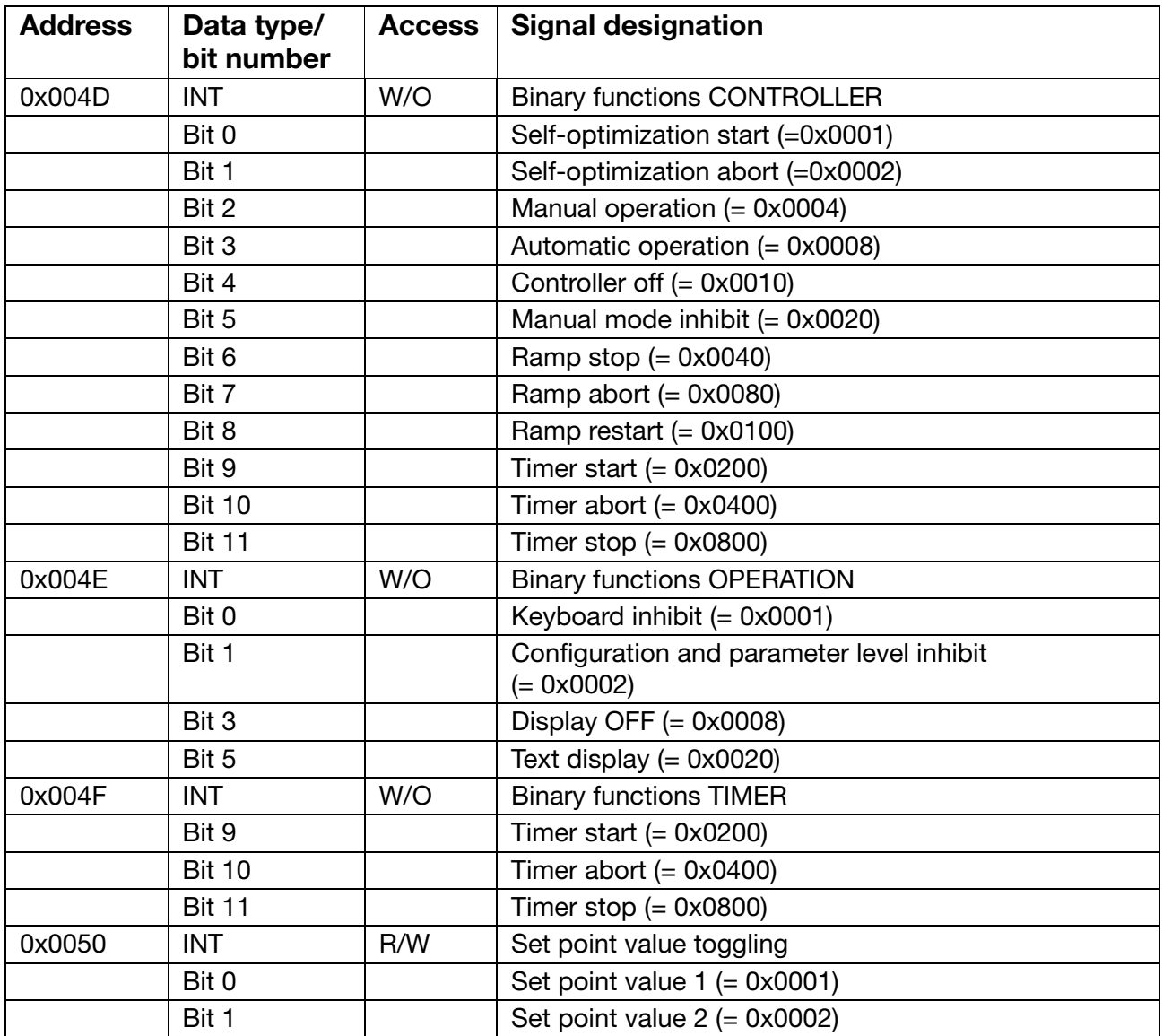

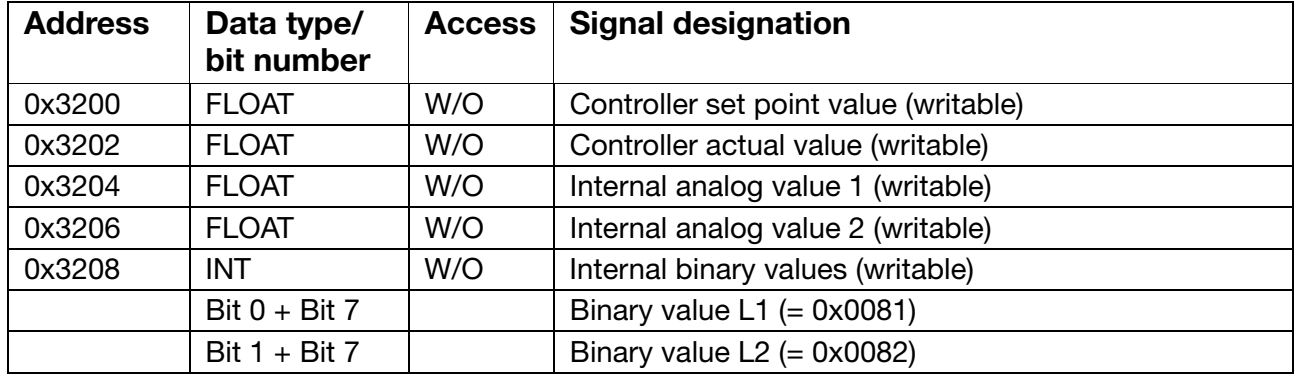

### <span id="page-24-0"></span>**4.6 RAM memory**

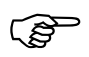

Modbus allows direct access to the RAM memory of the controller for writing the<br>controller set point value (0x3200), the controller actual value (0x3202) and the internal analog values (0x3204, 0x3206) as well as the internal binary values (0x3208).

When writing, a range between -1999 and +9999 is available for the controller set point values, controller actual values and the internal analog values. In this case, the data written in the controller is used instead of the original value.

If you wish to use the original value again on the controller, write the value 200001 at the memory location concerned via Modbus.

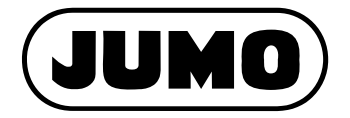

Street address: Moritz-Juchheim-Straße 1 36039 Fulda, Germany Delivery address: Mackenrodtstraße 14 36039 Fulda, Germany Postal address: 36035 Fulda, Germany Phone: +49 661 6003-0 Fax: +49 661 6003-607 e-mail: mail@jumo.net Internet: www.jumo.net

JUMO House Temple Bank, Riverway Harlow, Essex CM 20 2 TT, UK Phone: +44 1279 635533 Fax: +44 1279 635262 e-mail: sales@jumo.co.uk Internet: www.jumo.co.uk

#### **JUMO GmbH & Co. KG JUMO Instrument Co. Ltd. JUMO Process Control, Inc.**

8 Technology Boulevard Canastota, NY 13032, USA Phone: 315-697-JUMO 1-800-554-JUMO Fax: 315-697-5867 e-mail: info@jumo.us Internet: www.jumo.us